**Таблиці, електронні таблиці. Табличний процесор, його призначення. Об'єкти електронної таблиці, їх властивості**

# **Мотивація навчальної діяльності** • Сучасні технології обробки інформації часто приводять

до того, що виникає потреба подання даних у вигляді таблиць. Наприклад, таблиця чемпіонату з шахів або футболу, розклад уроків, класний журнал, розклад рухів поїздів, тощо.

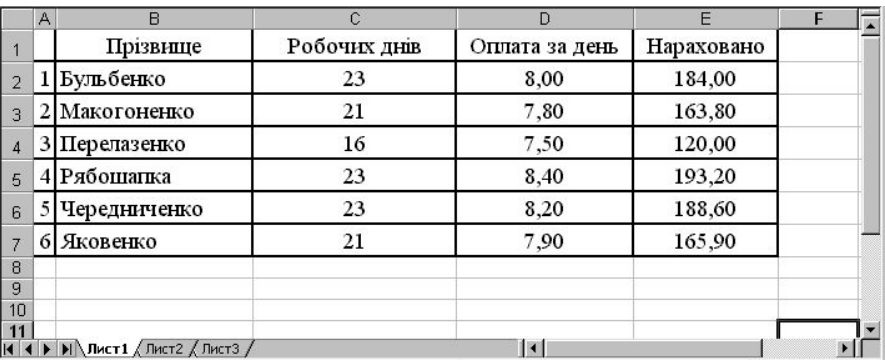

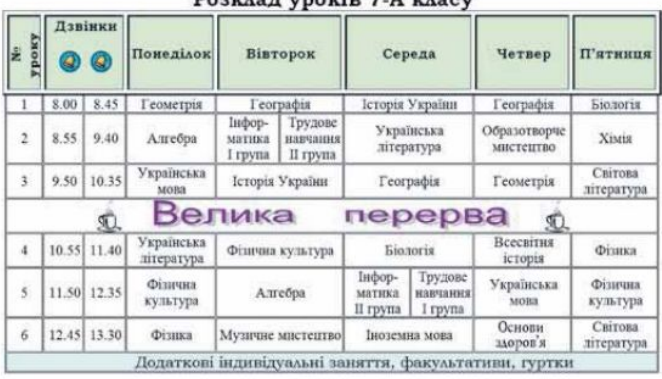

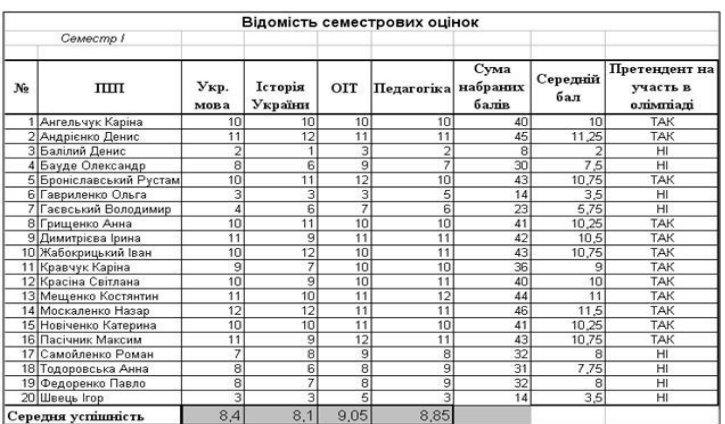

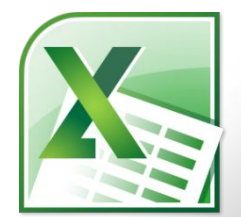

### **Повторення матеріалу**

- Є великий клас документів у вигляді таблиць, у яких, на відміну від таблиць, створених текстовим редактором Word, проводяться різноманітні обчислення над вмістом комірок.
- Це відомості на заробітну плату, табелі робочого часу, інвентаризаційні описи, квартальні звіти, складський облік матеріалів тощо.

**Електронна таблиця** (ЕТ) – це файлдокумент, в якому в закодованому вигляді містяться таблиці, які крім даних можуть містити формули автоматичного розрахунку результатів.

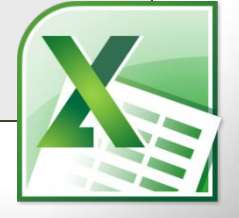

# **Табличний процесор**

Існує ряд програм, за допомогою яких можна створювати та редагувати документи електронних таблиць. Їх називають **табличними процесорами**.

На сьогодні найпопулярнішим табличним процесором є **MS Excel**.

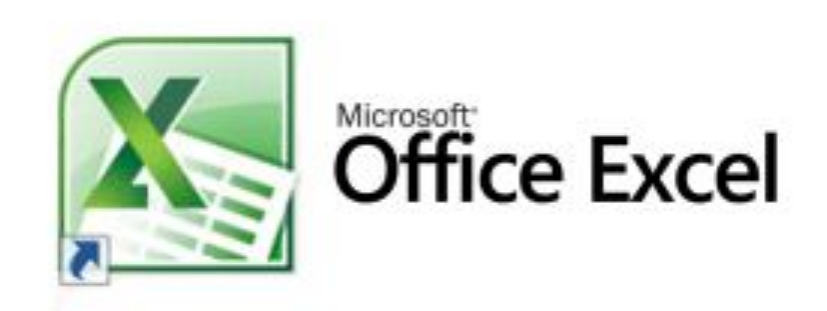

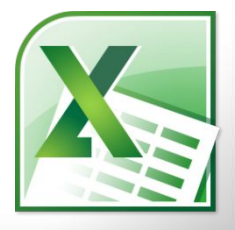

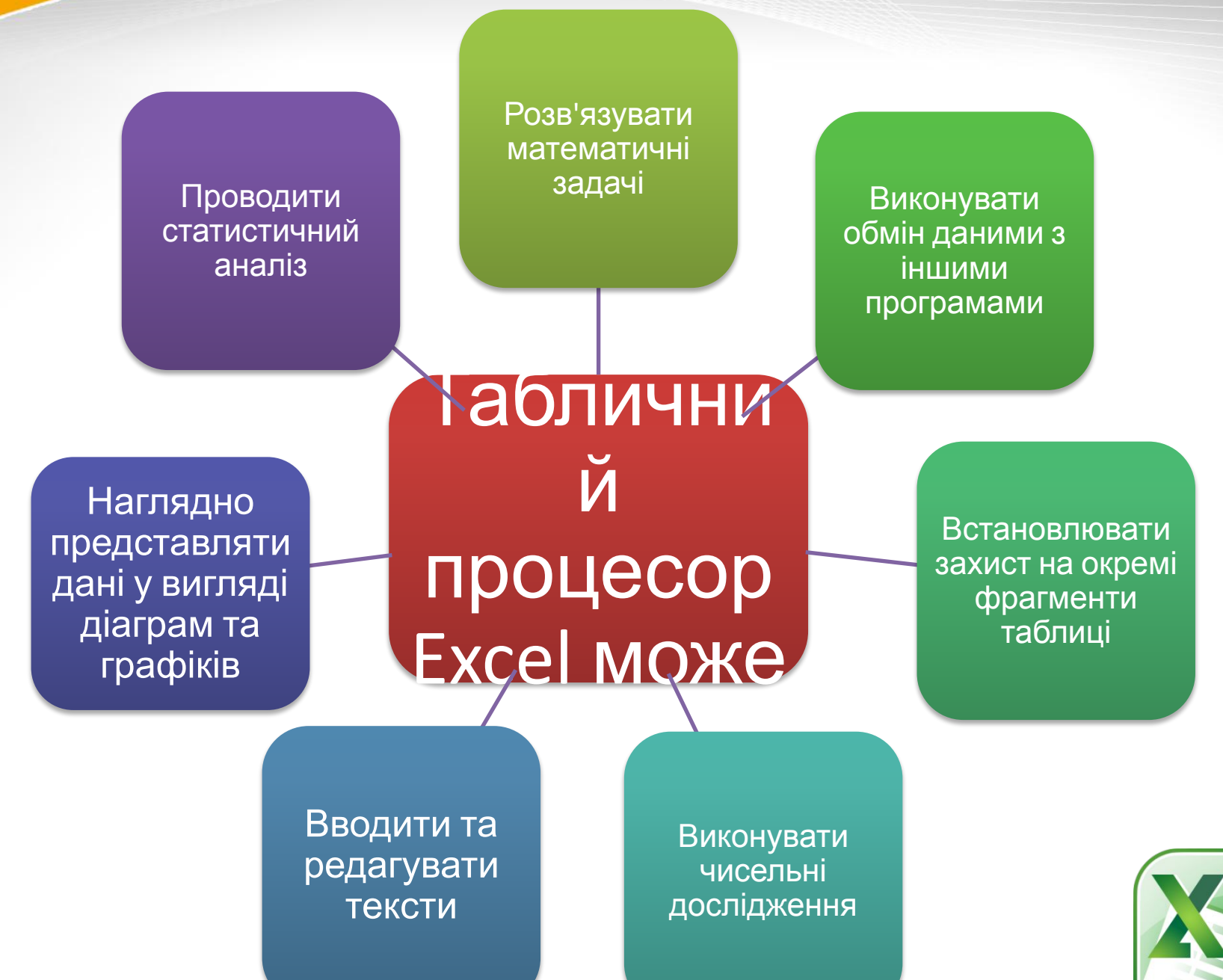

ктронні та

- *• Елементарним об'єктом* електронної таблиці є комірка, місце знаходження якої визначається перетином стовпців і строк.
- *• Рядок* група комірок, розташованих на одному горизонтальному рівні.
- *• Стовпчик* група комірок, розташованих в одному вертикальному ряду таблиці.
- *• Блок комірок*  група суміжних комірок.

### **Запуск програми MS Excel. Основні елементи вікна**

- **програми** Для запуску необхідно виконати команду Пуск, Программы, Microsoft Excel.
- Після запуску перед нами з'явиться вікно електронної таблиці.

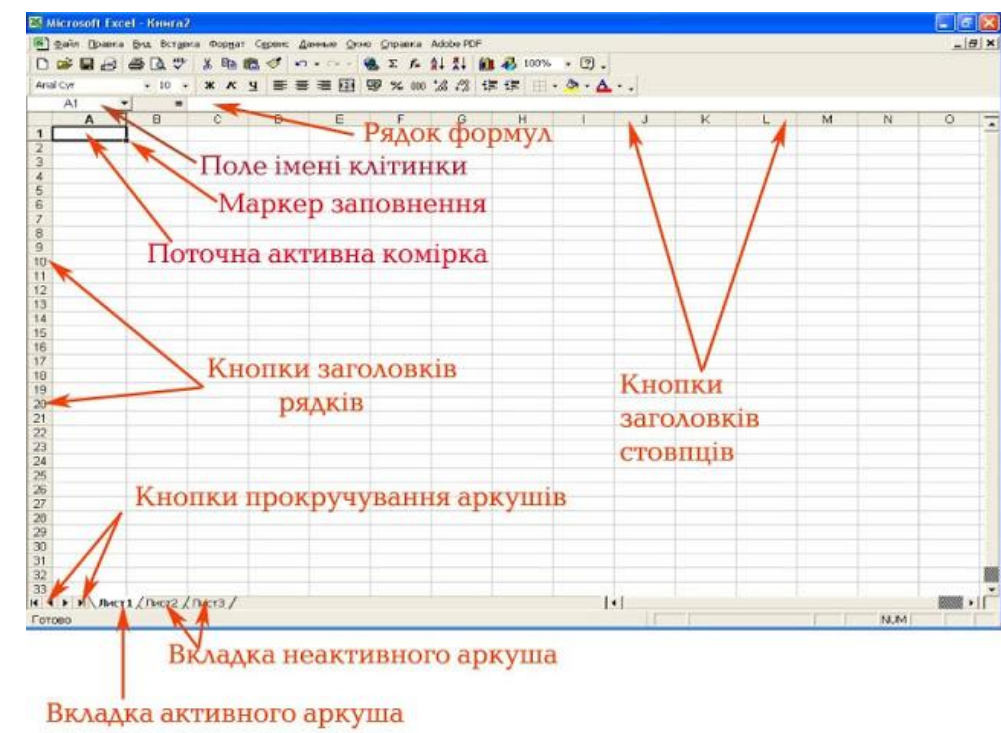

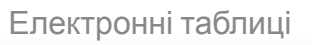

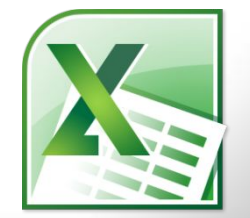

**Основні об'єкти в середовищі табличного процесора**

**Електронна таблиця, створена за допомогою табличного процесора, називається книгою.**

 Книга складається із елементів, що мають назву **листи**.

 Книга може містити до **255** робочих листів. Їх вкладки містяться унизу вікна електронної таблиці.

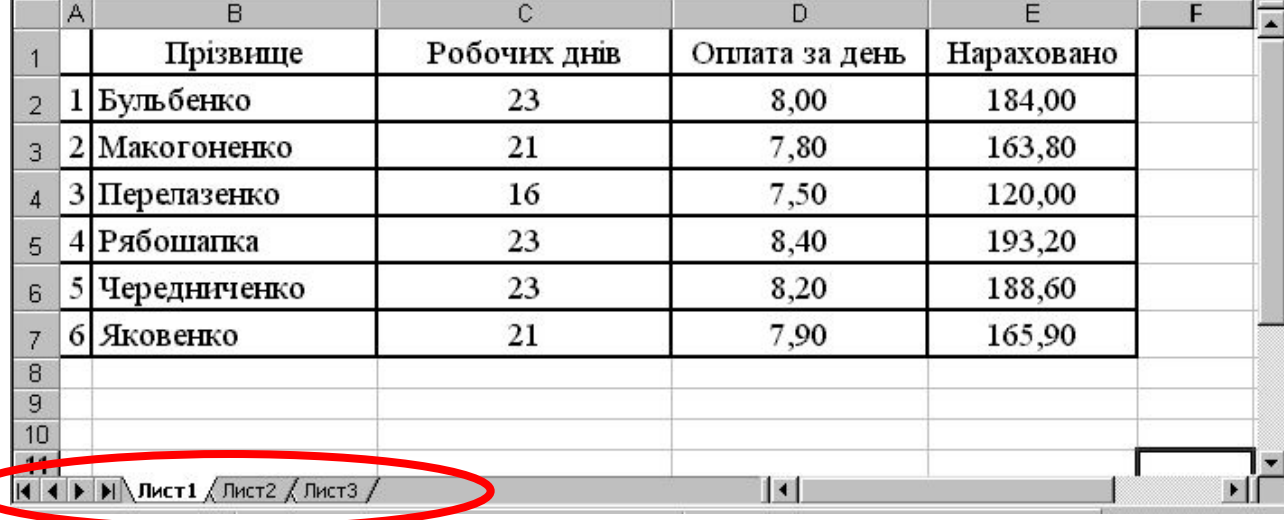

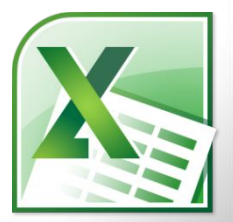

## **Основні об'єкти в середовищі табличного процесора**

- Електронна таблиця може складатись із декількох аркушів, кожен з яких поділений на рядки і стовпці.
- На перетині рядків і стовпців розташовані клітинки, до яких можна вводити дані. Кожна клітинка має свою адресу. Наприклад, клітинка, що розташована на перетині рядка 3 та стовпця B, має адресу B3.

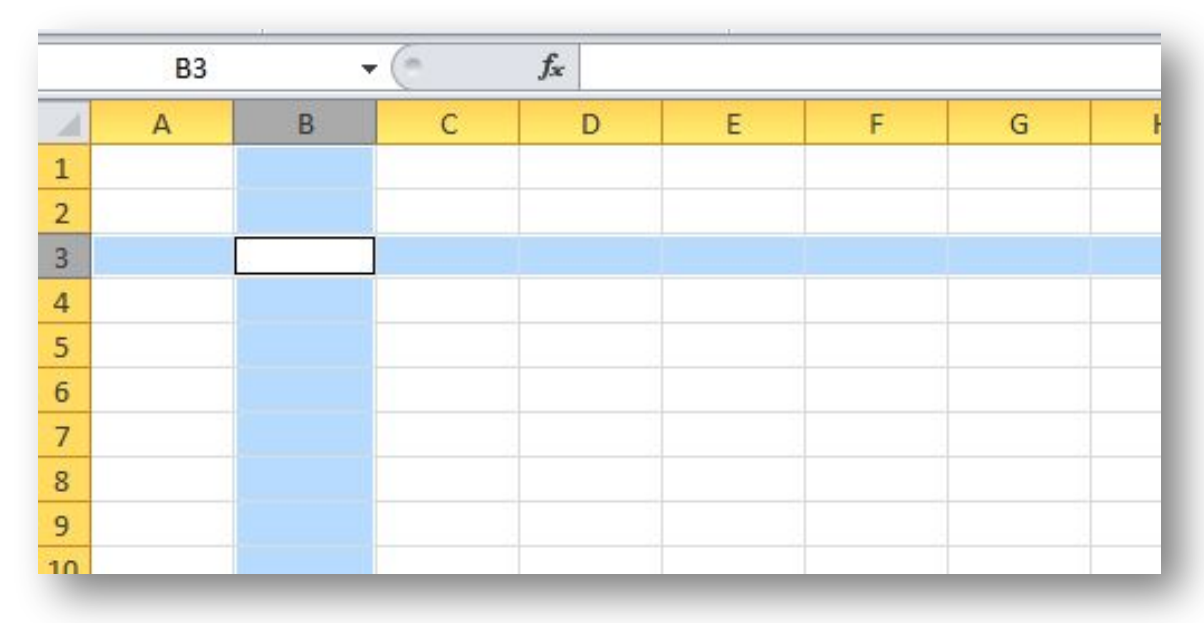

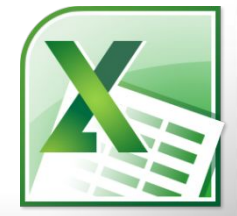

### **Введення даних**

 Щоб ввести дані в певну клітинку таблиці, слід спочатку її зробити **активною**. Дані в комірку вводяться з клавіатури і відображаються як в полі самої клітинки, так і в полі рядка формул. В процесі введення можна виконувати прийоми редагування.

 Завершити введення можна натисканням клавіші **Enter**.

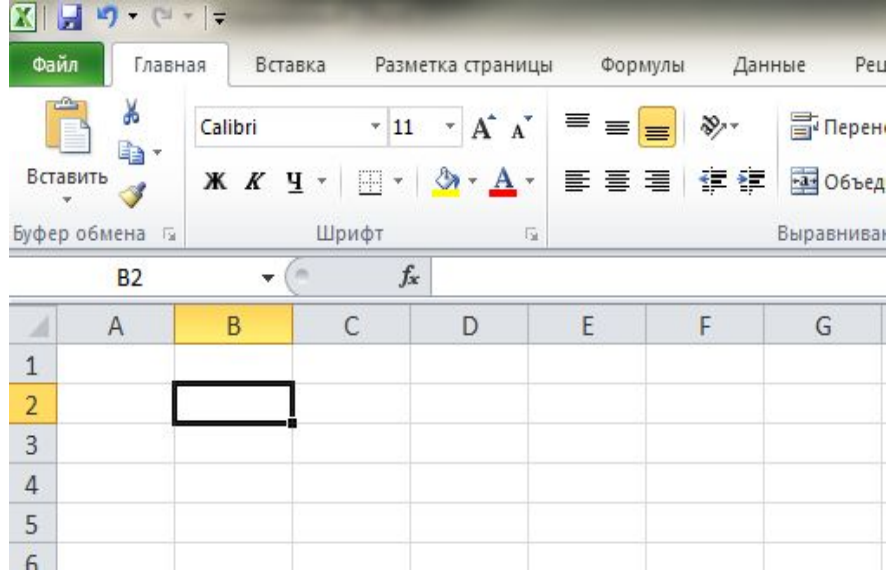

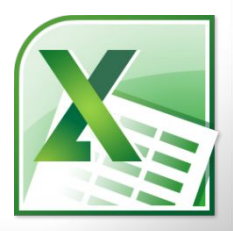

## **Переміщення по електронній таблиці**

- Для переміщення в межах електронної таблиці можна використовувати клавіші управління курсором чи виділяти потрібну клітинку клацанням миші.
- У нижній частині робочого поля розміщені вкладки з назвами аркушів, за допомогою яких можна переходити від одного аркуша до іншого.

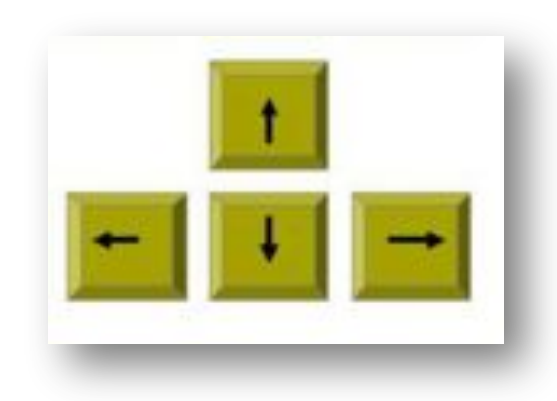

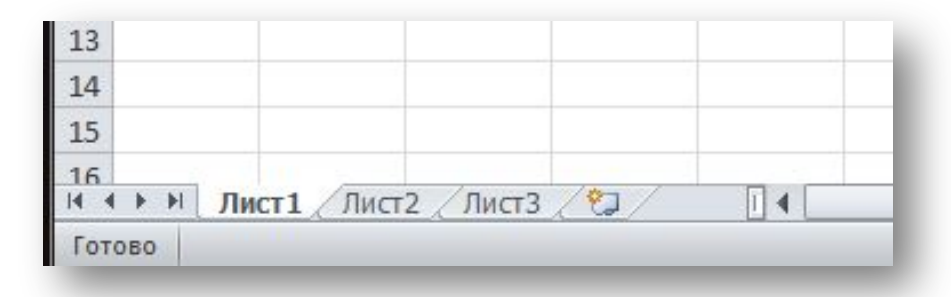

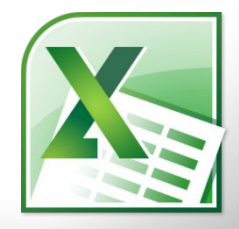

### **Домашнє завдання**

• Пройти тест на сайті

https://naurok.com.ua/test/join?gamecode=609 939

Код доступу: 609939

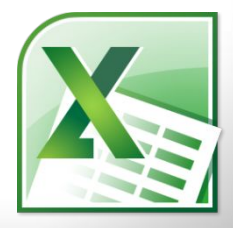